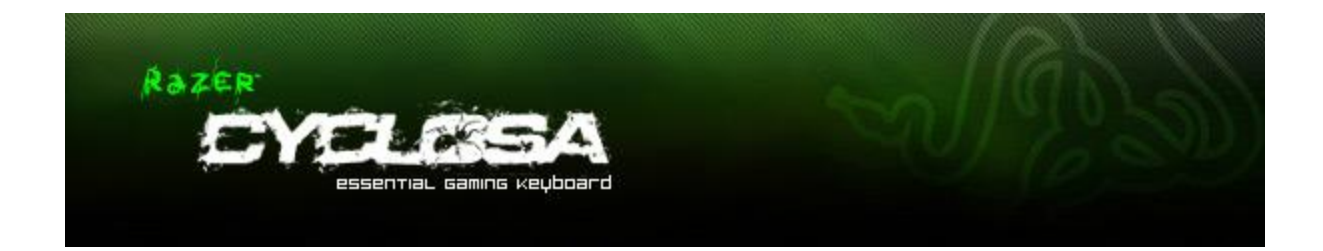

经过全新设计的 Razer Cyclosa 二角尘蛛防水键盘旨在提供最可靠、最耐用的游戏键盘,它具备 所有的基本特性且简洁不凌乱,短行程按键的熟悉感觉是这款键盘的一大特色。具有宏功能的完 全可编程按键、易访问的多媒体按键以及可根据自己偏好改变键盘角度的可调高度,使 Razer Cyclosa 二角尘蛛键盘成为可满足各种游戏需求的直接解决方案。

# **高级用户指南**

## **目录**

- 1. 包装内物品/系统要求/注册
- 2. 连接您的 Razer Cyclosa 二角尘蛛
- 3. 主要特性
- 4. 安装您的 Razer Cyclosa 二角尘蛛
- 5. 使用 Razer Cyclosa 二角尘蛛
- 6. 软件更新和重置
- 7. 安全与维护
- 8. 法律声明

## **1. 包装内物品/系统要求/注册**

## **包装内物品**

- Razer Cyclosa 二角尘蛛防水键盘
- 快速入门指南

### **SYSTEM REQUIREMENTS**

### **系统要求**

具有USB端口的PC Windows® 7 / Windows Vista® / Windows® XP 网络连接(用于安装驱动程序) 35MB可用硬盘空间

### **注册**

请访问 [www.razerzone.com/registration/cn](http://www.razerzone.com/registration/cn) 进行在线产品注册。

您将获得:

• Razer Cyclosa二角尘蛛防水键盘为期1年的制造商有限保修

•用户指南可在[www.razersupport.com/cn/](http://www.razersupport.com/cn/)下载,以及获得免费技术支持。

## **2. 连接您的 RAZER CYCLOSA 二角尘蛛**

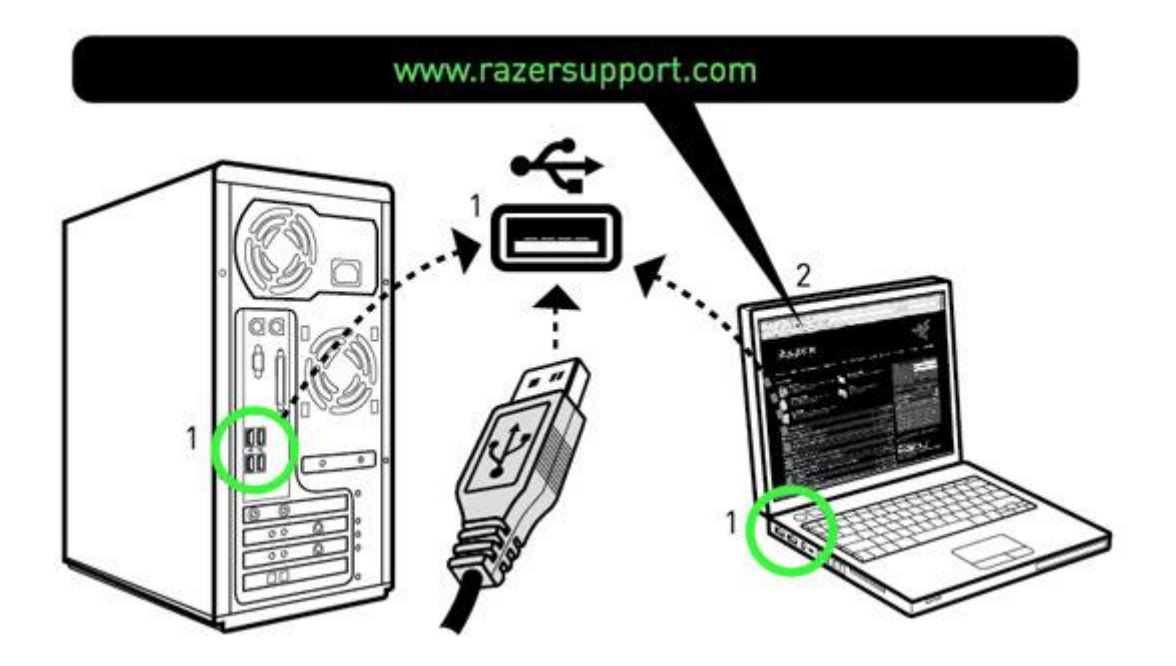

#### **WINDOWS® 7 / WINDOWS VISTA® / WINDOWS® XP 安装说明**

步骤 1: 将 Razer Cyclosa 二角尘蛛插入电脑的 USB 端口 。

步骤 2: 从以下网站下载驱动安装程序:<http://www.razersupport.com/cn>

步骤 3: 运行安装程序。

步骤 4: 选择安装语言 。单击"确定"继续。

步骤 5: 此时将显示 Razer Cyclosa 二角尘蛛设置屏幕。单击"确定"继续。

步骤 6: 阅读许可协议。如果同意所有条款, 选择"我接受许可协议中的条款"。单击"确定" 继续。

步骤 7: 输入用户名和单位。单击"确定"继续。

步骤 8: 选择您的安装设置 。单击"确定"继续。

步骤 9: 如果一切正确 , 请单击 "安装"开始安装。

步骤 10: 安装结束后,请单击"完成"结束安装。

步骤 11: 按照屏幕上的指示重启电脑 。单击"是"。

## **3. RAZER CYCLOSA 二角尘蛛主要特性**

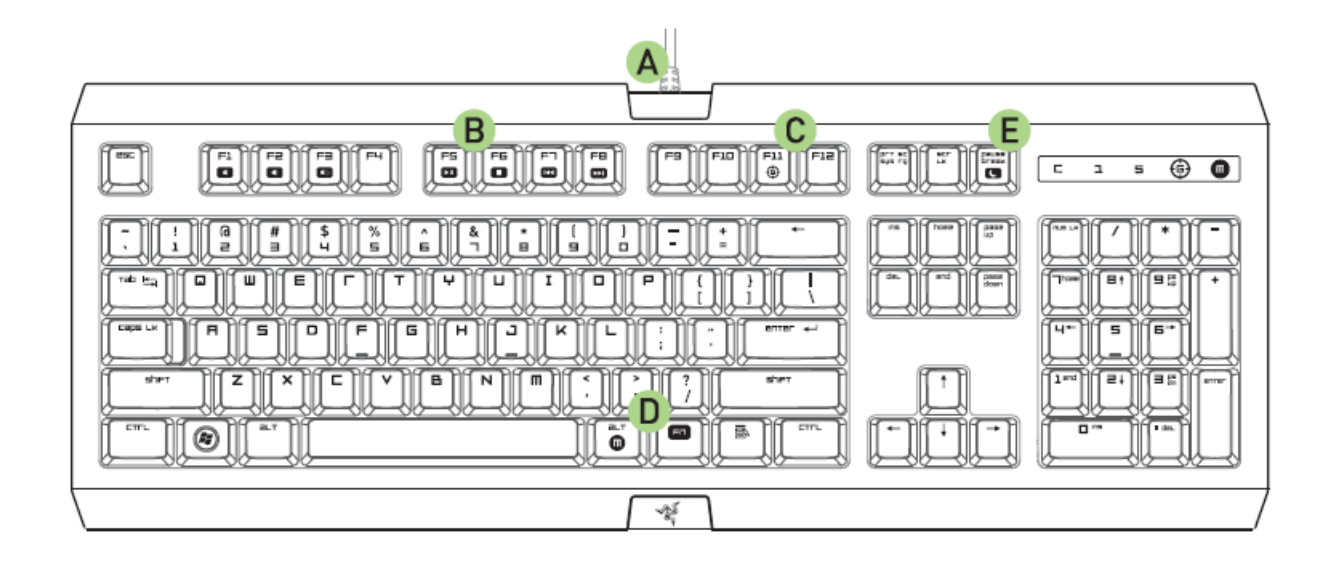

- A. 1000Hz (1ms) 响应时间
- B. 多媒体按键
- C. 游戏模式
- D. 飞敏宏录制
- E. 休眠模式

## **4. 设定您的 RAZER CYCLOSA 二角尘蛛**

### **驱动程序特性**

要使用此处所列功能,需要安装 Razer Cyclosa 二角尘蛛配置器,并启动 Razer Cyclosa 二角尘 蛛系统托盘。每项设置只保存到当前电脑的当前配置文件中 。 当前配置文件在 Razer Cyclosa 二角尘蛛配置器中的配置文件下显示。

### **配置器概览**

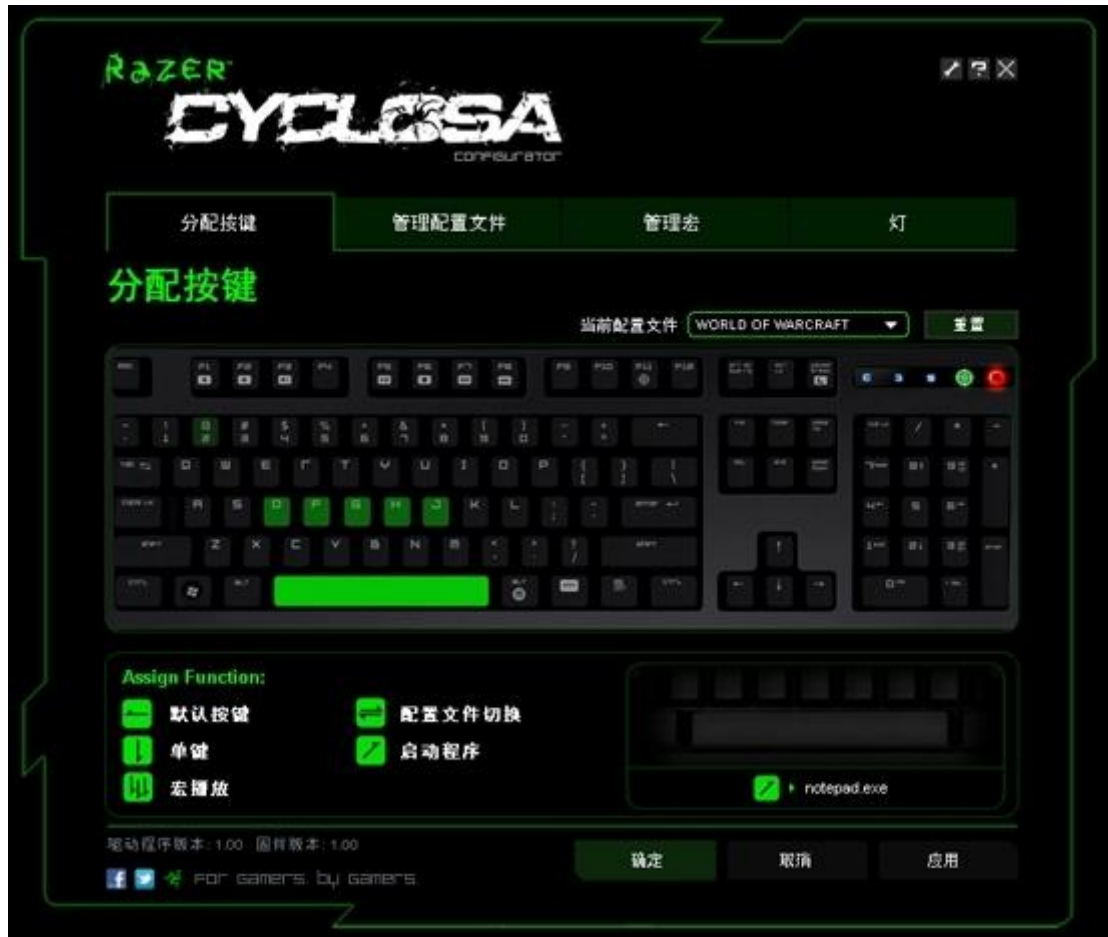

#### **"分配按键"选项卡**

在"分配按键 "选项卡中,您可以根据自己的喜好给各按键分配各种功能。按键可以使用以下功 能进行编程:

- 默认按键 恢复为按键的默认功能 。
- 单键 –将该按键的功能更改为其他功能 。
- 宏播放 –将宏分配给该按键 。
- 配置文件切换 各配置文件分配给该按键 , 以进行快速配置文件更改 。
- 启动程序 –使用按键激活程序。

备注: 除了"Fn"键外, 所有按键均可编程。

按键分配期间,可使用"当前的配置文件"下拉菜单在不同配置文件之间进行切换。

### **"管理宏"选项卡**

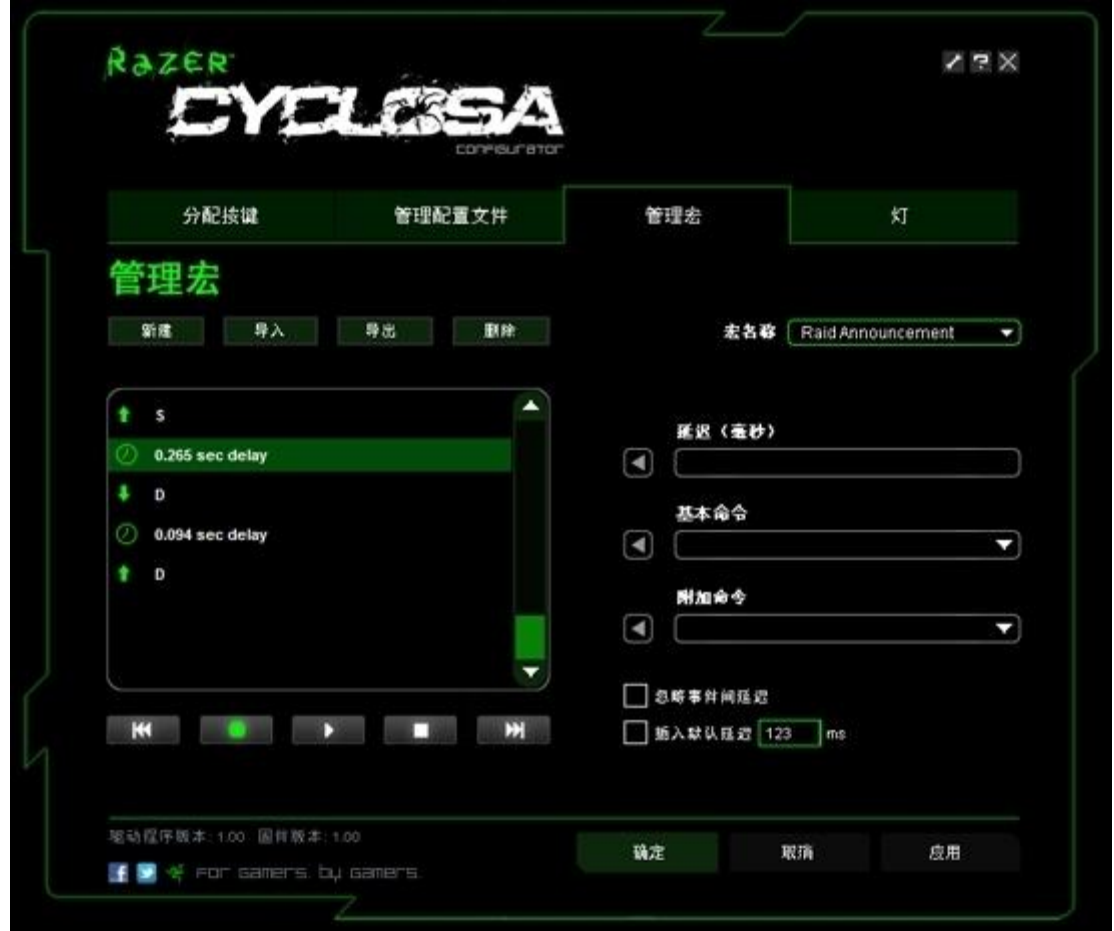

在"管理宏"选项卡中,您可以录制无限的按键动作(取决于您的内存资源)。同样,也可导入 这些宏和把这些宏导出到硬盘上备用。

**a. 宏输入:** 在"宏输入"框中输入宏。您还可选择插入延迟时间和/或鼠标按键。

**b. 延迟(ms):** 选择要在宏的按键动作间插入的延迟量。

**c. 基本命令**: 一系列可在宏的按键动作间插入的 Windows 操作系统基本命令列表。

**d. 附加命令**: 另一系列可在宏的按键动作间插入的 Windows 操作系统基本命令列表。

通过单击"管理宏"选项卡中的复选框,您可以在录制期间忽略事件间的延迟 。

通过单击相应的复选框,您可以在录制前指定将用于宏事件之间的固定默认延迟时间 。

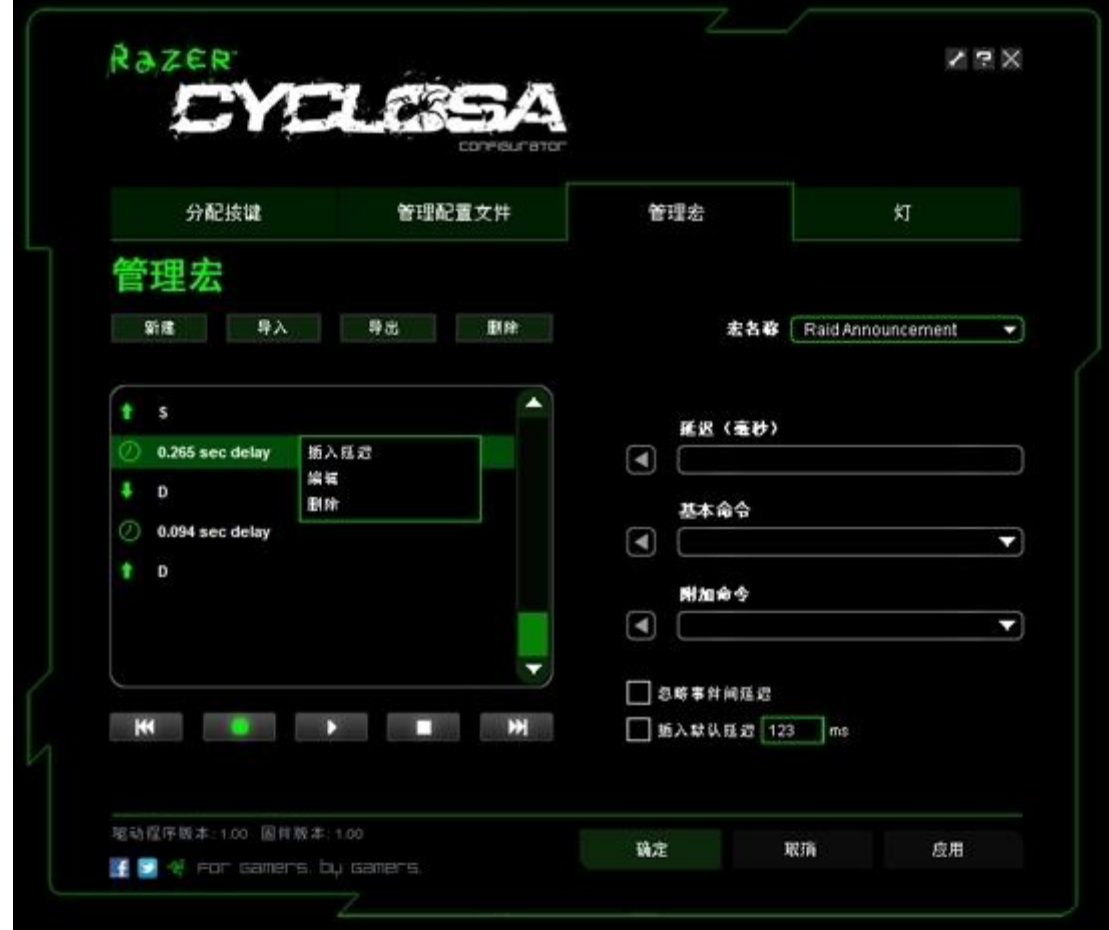

在宏窗口内右键单击,即可快速访问要在宏的按键动作间插入或编辑的一系列附加命令。

**"管理配置文件"选项卡**

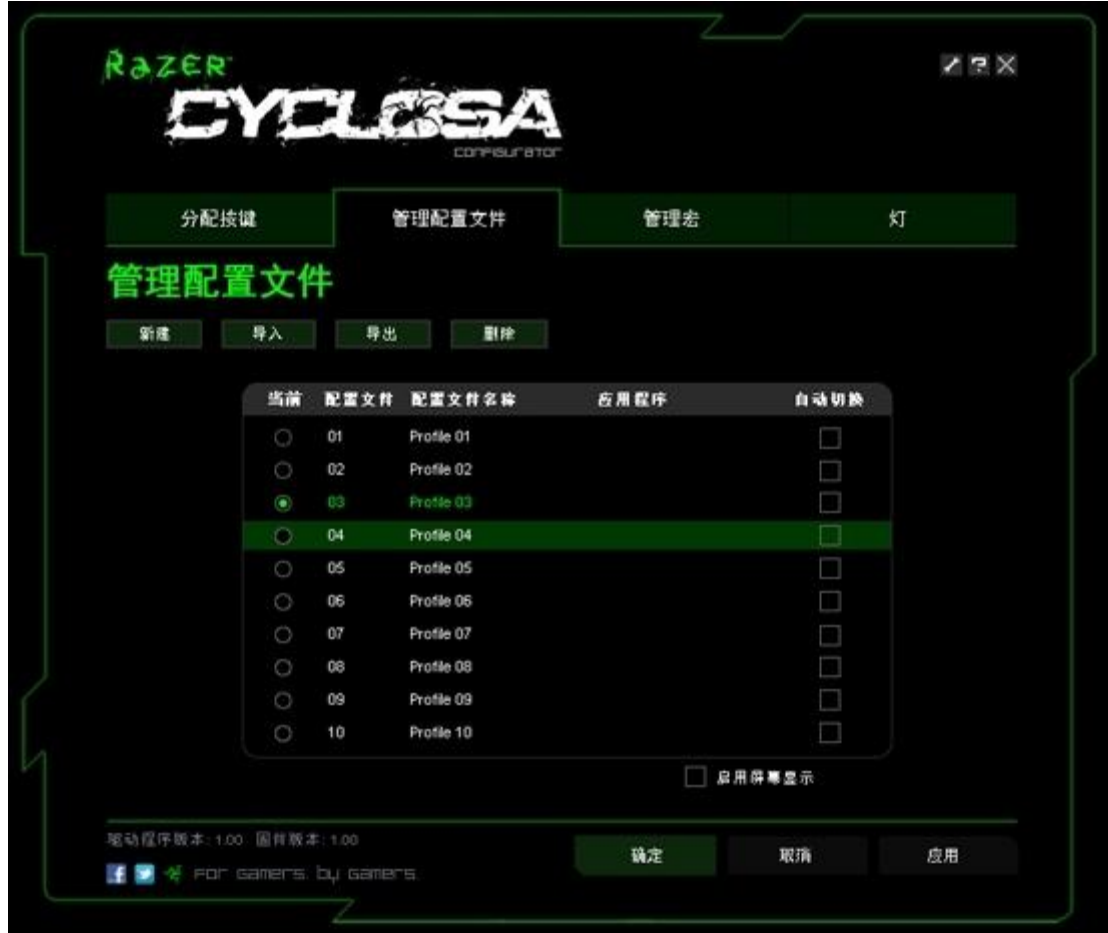

在"管理配置文件"选项卡中,您可根据启动的应用程序激活自定义的配置文件。在您当前的电 脑中最多可保存 10 个配置文件。

a. **当前**: 表明当前处于活动状态的配置文件。

b. **配置文件:** 显示配置文件编号

c. **配置文件名称:** 右键单击该行并选择"重命名"输入想要的配置文件名称。

d. **应用程序:** 右键单击该行并选择"分配应用程序"以打开目录浏览。选择要与该配置文件链接 的程序所对应的可执行文件 。

e. **自动切换:** 选中此框,在启动所选的应用程序时自动启用配置文件切换。

选中"启用屏幕显示"框,以在激活配置文件时显示配置文件名称 。

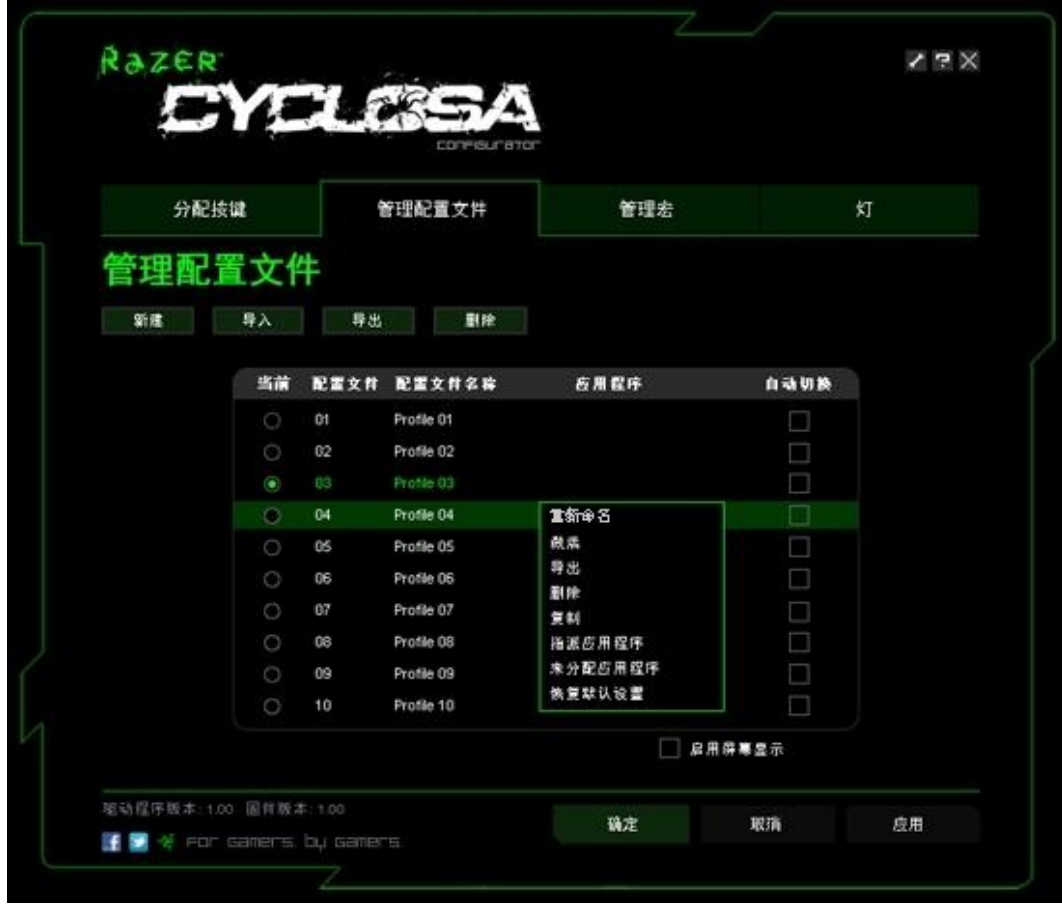

在"管理配置文件"选项卡内单击右键,即可快速访问一系列附加命令 。

## **"灯光"选项卡**

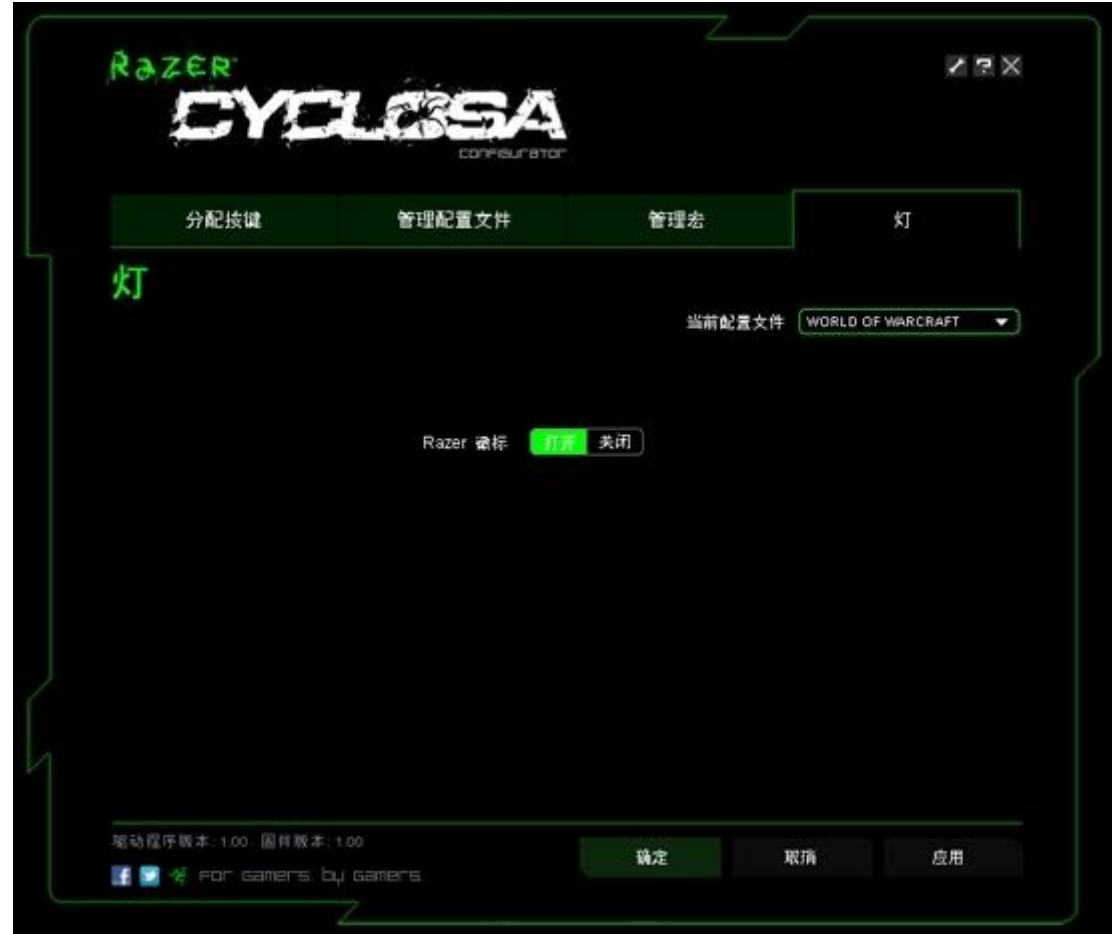

打开/关闭 Razer Cyclosa 二角尘蛛上的 Razer 徽标灯 。

## **5. 使用您的 RAZER CYCLOSA 二角尘蛛**

#### **切换配置文件**

可利用以下 5 种方法进行配置文件切换:

**a.** 按住" FN "键 + 数字键( 1 至 9 和 0 )。

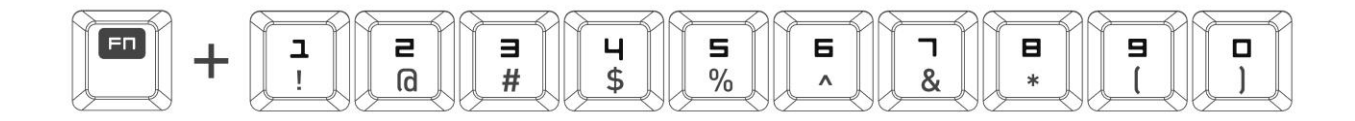

例如: 要选择配置文件 4, 按住 'FN' 按键, 再按 '4' 。最多可预设 10 个配置文件。

注意: 使用数字键不能执行配置文件切换。

b. 通过更改 Razer Cyclosa 二角尘蛛配置器中的"当前配置文件"。

例如:

1. 打开 Razer Cyclosa 二角尘蛛配置器。

2. 单击"配置文件名称"。

3. 选择您要从下拉列表中更改的配置文件。

4. 单击"确定"。

c. 通过在 Razer Cyclosa 二角尘蛛配置器的"管理配置文件"选项卡中选中"当前配置文件"单 选按钮。

例如:

1. 打开 Razer Cyclosa 二角尘蛛配置器。

2. 单击"管理配置文件"选项卡。

3. 单击您要激活的"当前配置文件"单选按钮, 或者右键单击并选择"设置为活动"以切换配置 文件。

4. 单击"确定"。

**d.** 通过激活 Razer Cyclosa 二角尘蛛配置器中的自动切换配置文件。

例如: 在载入程序 A 时选择要激活的配置文件 6

- 1. 打开 Razer Cyclosa 二角尘蛛配置器 。
- 2. 单击"管理配置文件"选项卡。
- 3. 选择配置文件 6。
- 4. 右键单击该行并选择"重命名", 然后输入配置文件的名称,
- 5. 右键单击该行并选择分配"应用程序", 打开目录浏览器并找到程序 A 的可执行文件。
- 6. 选中配置文件 6 的自动切换选项,激活自动切换。

7. 单击"确定"。

**e.** 通过对 Razer Cyclosa 二角尘蛛配置器内的宏按键编程,以激活特定的配置文件。

#### **对宏按键编程**

可利用以下两种方法录制宏 :

**a**. 通过使用 Razer Cyclosa 二角尘蛛的飞敏宏录制功能

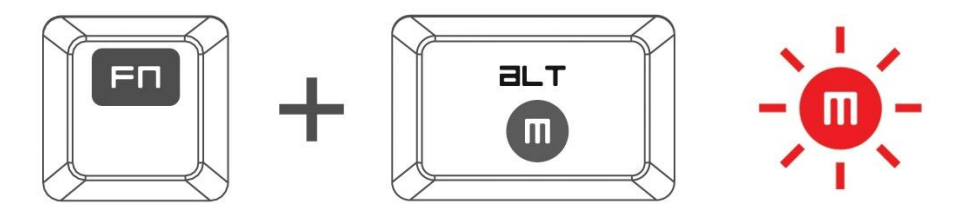

例如:若要将 Photoshop 内的按键"Q"配置为"另存为.."。 1. 按 "FN"键和 "Alt-Macro"键, 开始录制宏。 宏录制指示灯亮起。 2. 按 "Shift"、 "Ctrl"和 "S", 为宏定义按键动作。

3. 按 "FN"键, 再按 "Alt-Macro "按键, 停止录制宏。

宏录制指示灯开始闪烁。

4. 按"Q",给"Q"按键分配最新录制的宏。

宏录制指示灯关闭。

如果录制宏时出错, 请按 ESC 取消当前飞敏宏录制。宏录制指示灯关闭。按"FN"键和"Alt-Macro"键,重新开始录制宏。

b. 通过在 Razer Cyclosa 二角尘蛛配置器中录制宏

例如: 若要将 Photoshop 内的按键"Q"配置为"另存为.."。

- 1. 打开 Razer Cyclosa 二角尘蛛配置器。
- 2. 单击" 管理宏 "选项卡 。
- 3. 单击 "新建 (New)"开始一个新宏。
- 4. 输入"Shift"、"Ctrl"和"S", 为宏定义按键动作。
- 5. 输入"Shift"、"Ctrl"和"S" (此命令为"另存为"功能),为宏定义按键动作。
- 6. 转至"分配按键"选项卡。
- 7. 选择"分配按键"选项卡中的 Q。
- 8. 选择 " 宏播放 "功能。此时出现"宏列表"弹出框。
- 9. 选择"另存为"宏。
- 10. 选择播放模式。显示宏应如何播放。设置宏运行的选项如下:
- -一次;
- -用户已定义次数;
- -连续运行,直到松开按键为止;
- -连续运行,直到再次按下按键为止。
- 11. 单击"确定"。

### **访问多媒体键**

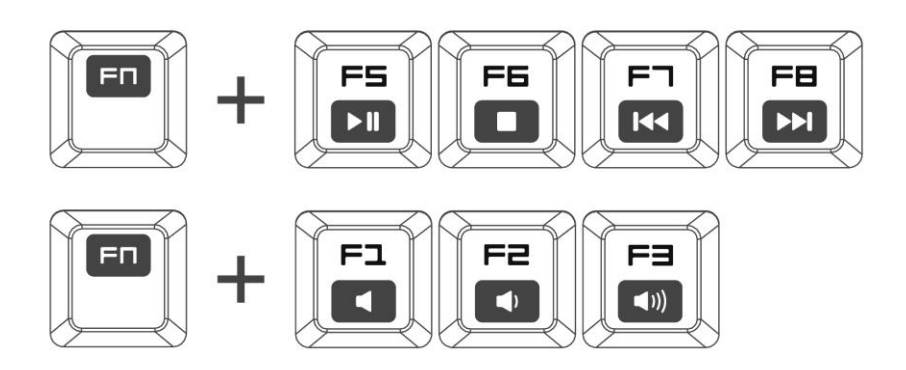

使用 Razer Cyclosa 二角尘蛛上的多媒体键,您可以快速控制多媒体播放器功能。若要访问多媒 体,需按 FN 键和您希望激活的对应多媒体键。

**设置游戏模式**

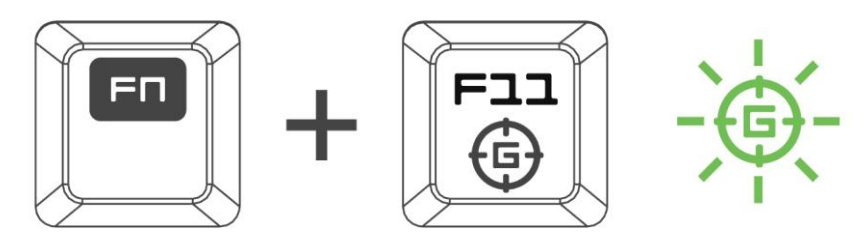

游戏模式可通过禁用 Windows 键来防止意外启用 Windows"开始"功能 。

同时按"FN"键和"游戏模式"键可切换选择"游戏模式开/关"。按下此按键组合时, Windows 键会被禁用。此时游戏模式指示灯会亮起。欲重新激活 Windows 键,请再次同时按 " FN "键和"游戏模式"键。

**启用休眠模式**

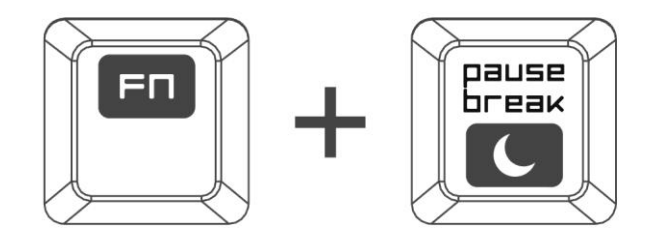

使用 Razer Cyclosa 二角尘蛛,您可以快速进入休眠模式。只需按" FN "键和"休眠模式" 键 。若要退出休眠模式,只需按下 Razer Cyclosa 二角尘蛛上的任意按键。

## **6. 软件更新和重置**

单击Z 按钮更新 Razer 驱动程序和固件软件。该操作将连接至 [www.razersupport.com/cn](http://www.razersupport.com/cn) 以便 您下载最新的驱动程序/固件。您也可以按"重置"按钮将 Razer Cyclosa 二角尘蛛恢复到当前配 置文件的默认设置。

## **11. 安全与维护**

### **安全指南**

为达到最安全的 Razer Cyclosa 二角尘蛛使用过程 , 我们建议您遵循以下安全指南 :

- 1. 如果遇到键盘正确操作的问题或问题排除无法工作,请拔除装置,并致电 Razer 热线或访 问 www.razersupport.com/cn 寻求技术支持。请勿尝试自行维修。
- 2. 请勿拆开键盘(此举将导致售后保修失效), 请勿尝试自行修理键盘或在异常电流负荷下 使用键盘。
- 3. 避免让键盘接触液体或存放在潮湿环境。鼠标和键盘的使用温度必须严格限定在 0˚C (32˚F)与 40˚C (104˚F)之间。如果环境温度超出此范围,请拔下设备并关闭,等待温度稳 定在适宜的范围内。

#### **舒适性**

研究显示,长时间的重复动作、电脑外围设备的不当摆放、不良身体姿势以及不佳习惯,都会导 致身体不适,甚至伤害神经、经络和肌肉 。遵循以下指南可避免伤害,确保 Razer Cyclosa 二 角尘蛛使用过程中获得最佳舒适度。

- 1. 请将键盘和显示器置于正前方,并将鼠标靠近键盘放置。肘部置于体侧,不要太远,同时 也能轻松抓握鼠标 。
- 2. 调节座椅与电脑桌的高度,确保键盘与鼠标的高度低于肘关节。
- 3. 双脚自然摆放,身姿直立,双肩放松。
- 4. 玩游戏时手腕应放松并保持平直。如果双手需要重复相同的动作,尽量不要长时间弯曲、 延伸或扭动双手。
- 5. 请勿将手腕长时间放在坚硬表面上。
- 6. 根据自己的操作习惯自定义鼠标按键,尽量减少游戏时重复或不顺手的动作。
- 7. 确保手指能舒适地操作鼠标。
- 8. 不要整天保持同一坐姿。起身离开电脑桌,做做运动,伸展一下手臂、肩膀、脖子和双 腿。
- 9. 使用鼠标时若有任何不适, 如手、腕、肘、肩、颈或背部感到疼痛、麻痹或刺痛, 请立 即求助有资质的专科医师 。

#### **维护与使用**

为保持 Razer Cyclosa 二角尘蛛的最佳状态,需要做一些定期的维护。我们建议您每月定期拔下 鼠标和键盘,并用柔软的布料或棉签清洗按键 。使用少量温水,但须避免使用肥皂或刺激性清洁 剂。

### **12. 法律声明**

#### **版权和知识产权信息**

©2010 Razer USA Ltd. 专利申请中。保留所有权利。Razer、雷蛇、Razer 三头蛇徽标、Razer 仿古磨损字徽标以及本高级用户指南所包含的其他商标均为 Razer USA Ltd 和/或其附属或关联 公司的商标或注册商标,已在美国和/或其他国家或地区注册。Windows 和 Windows 标识是 Microsoft 公司集团之商标。

其他所有商标分别是其各自所有者的财产。Razer USA Ltd (简称"Razer")可能拥有与本高 级用户指南的产品有关的版权、商标、商业机密、专利、专利申请或其他知识产权(包括注册的 和未注册的)。本高级用户指南并未向您授予此类版权、商标、专利或其他知识产权的许可权。 Razer Cyclosa 二角尘蛛 (下称"产品")可能与包装或其他地方上的图片不同,请以实物为 准。Razer 对这种差异或可能出现的错误概不负责。本高级用户指南所含信息如有更改, 恕不另 行通知。

#### **有限产品质保**

有关最新和当前的产品有限质保条款,请访问:cn.razerzone.com/warranty

#### **责任限制**

由于分销、销售、转销、使用或无法使用该产品而造成的任何盈利损失、信息或数据丢失、特 殊、意外、间接、惩罚性、因果性或附带损坏,Razer 均不负责。在任何情况下,Razer 所承担 的责任都不超过购买产品的零售价格。

#### **采购损失**

为避免疑义,在任何情况下,Razer 均不对任何采购损失负责,除非已被告知有发生此类损失的 可能性。且任何情况下,Razer 均不承担超出产品零售采购价格的任何采购损失。

#### **一般条款**

这些条款应受产品购买国家/地区的法律管辖并将按该国家/地区的法律解释。如果本高级用户指 南中任何条款无效或不可执化类条款(无效条款或不可执行条款)应被指定为无效力或被 视为剩余条款的无效条款而被排除。Razer 保留随时修订任何条款的权利, 恕不另行通知。